# **Anyleaf Mercury-G4 Flight Controller** February 2024

#### **General Description**

The Mercury-G4 is a flight controller (FC) designed for small, manually-controlled quadcopters and fixed-wing aircraft. It can be mounted into frames that include 30.5×30.5mm or 20×20mm square mounting patterns that fit M3 (3mm diameter) or (M2 (2mm diameter) screws respectively. It includes a STM32G473 microcontroller preinstalled with Betaflight firmware. iNav support is coming soon. To work with fixed-wing aircraft (or any use with servos), Mercury G4 requires an external 5V voltage regulator (aka *BEC*).

Mercury is designed to be connected to motors via a DSHOT-capable Electronic Speed Controller (ESC), and a digital video transmitter (eg DJI, HDZero, Walksnail etc). It can also be connected to an external Global Navigation Satellite System (GNSS) such as GPS, a magnetometer, and other sensors. The FC provides JST SH and GH connectors for this purpose. Additionally, there are labeled solder pads on the top of the flight controller than may be used in lieu of these connectors. Sections below provide details on connecting to these systems.

Mercury is designed to be used with digital video systems only: It provides no analog on-screendisplay functionality.

Mercury includes a full ExpressLRS (ELRS) control receiver radio, with a dedicated microcontroller that runs official ELRS firmware.

Important: **Do not use Mercury with a battery voltage higher than 26V.** This means, no more than a 6S (3.7v LiPo) battery. In order to be used with DJI or HDZero Vtx systems, use no smaller than a 3S battery. This means the battery cell count must be between 3S and 6S.

### **Specifications**

- **Dimensions:** 34×34×6 (height) mm
- **Weight:** 14 grams
- **Mounting holes:** M3 (3mm diameter). 30.5mm × 30.5mm, and 20mm × 20mm square patterns
- **Power:** 6V– 26V (2-6S LiPo. Digital Vtxes require 7V, so use a 3-6S LiPo)
- **MCU:** STM32G473. 170Mhz Cortex-M4, 512Kbyte internal flash, 128kb SRAM
- **Inertial Measurement Unit (IMU):** TDK ICM-42688p
- **Barometer (pressure altimeter):** Infineon DPS-310
- **Storage:** 16Mbit "black box" flash: W25Q16
- **Power and flashing**: USB-C (DFU), and SWD
- **ESC pin header:** JST GH, 1.25mm pitch, 8 pins (Diatone layout)
- **Ditital Vtx / cam pin header:** JST SH, 1mm pitch, 6 pins, (DJI layout)
- **Free UART connections**: 3. (UART2 and UART4 are dedicated to ELRS Rx and digital OSD respectively; UART1, UART3, and LPUART1 may be used for external devices)
- **I²C buses:** 1
- **Control radio receiver**: Semtech SX1280. (Compatible with ELRS transmitters)
- **Power pad voltages:** VBAT, 5V, 3.3V
- **Current capacity:** 1.2A on the 5V line. 500MA on the 3.3V line.
- **Voltage limiter:** 26V TVS diode

#### **Connecting to an ESC**

When used for quadcopters, Mercury is designed to work with a "4-in-1" Electronic Speed Controller (ESC). This ESC is responsible for supplying power to the aircraft via a battery connected to it, and for controlling signals sent to brushless motors, also connected directly to the ESC. This ESC should use the DSHOT protocol to receive power commands from the FC, and send measured RPM back to the FC along the same line.

When used for fixed-wing aircraft, the ESC is likely to only need connections to 1 or 2 motors, so a single-motor ESC may be sufficient. A DSHOT-capable ESC is recommended, but PWM ESCs work as well. PWM ESCs are sufficient for the update rates required for the thrust-providing propellers used on fixed-wing aircraft, but lack the signal robustness and error-checking functionality of DSHOT.

To connect to an ESC, use either the 8-pin ESC connect (JST SH: 1mm pitch) on the bottom of the FC, or the solder pads labeled "ESC" on the top. This header and these pads contain the following connections. Note that these are in the same order as Diatone FCs. They are in the *reverse order* of Diatone ESC connections. The colors labeled below apply to the included cables.

*It may help cable management to twist the ESC connector cable a few times.*

**- Ground**. (black) This is connected to the battery's negative (black) terminal, and provides a common ground voltage reference for the entire aircraft. Passed-through by the ESC.

**- Battery** in (+Bat). (red) This is connected to the battery's positive (hot) terminal, and is nominally

7.4 to 22.2V, depending on battery cell count. This, stepped down to various lower voltages (mainly 3.3V) provides power to all systems on the aircraft connected to the FC.

**- Motors 1-4**. (white) This is used to send motor power commands via DSHOT from the FC to the ESC, and for the ESC to send RPM measurements to the FC.

**- ESC telemetry**. (blue) This provides data from the ESC to the flight controller over a UART channel. It is connected to the UART3 Rx line on Mercury. It typically provides ESC temperature, and RPM data. The RPM data is typically at a lower update rate than that provided by DSHOT. To use in firmware (eg Betaflight), configure your firmware to use ESC telmetry on UART3. This connection is optional.

**- ESC current**. (orange) This outputs a voltage proportional to the total current consumed by the ESC at a given time. It is passed through a 11:1 voltage divider before connecting to the FC's ADC. The Betaflight config has this scaler value included by default; it is provided here for reference. This connection is optional.

Mercury comes with 2 ESC connection wire assemblies: One for use with Diatone ESCs, and one that has bare wires, for soldering to pads.

#### **Connecting a digital video transmission system**

Mercury is intend to be used with a digital video transmissions system, such as DJI/Caddx, HDZero, and WalkSnail. These connect to Mercury using a 6-pin JST SH (1mm pitch) pin header or 6 solder pads, both on the top of the FC. These have the following connections:

- **Battery in** (+VBat). Note that Mercury doesn't have a dedicated voltage regulator for the video transmitter; it passes the battery voltage through, after passing through a TVS diode that limits voltage spikes; no-more-than 26 volts ever passes through this pad. Note that at least 7V of the battery must be available to support DJI and HDZero systems.

- **Ground** (to power the camera and transmitter),

- **UART 2 Rx and Tx** connections (To receive information to populate the On-Screen Display (OSD).

- **A second ground connection**, for use with DJI radio controllers. Optional.

- **A UART 1 Rx** *HDL* **data connection**, for use with DJI radio controllers. Optional. If using this line, don't connect anything to the *Rx1* solder pad in the UART section of the FC.

To connect to a Vtx/cam, use either the 6-pin ESC header (JST SH: 1mm pitch) on the top of the FC, or the pads labeled "Vtx/Cam" on the top. The *HDL* and its adjacent ground connection are optional: These are for use with DJI radio controllers.

Mercury comes with 2 Btx connection wire assemblies: One for use with DJI digital (eg DJI O3), and one that has bare wires, for soldering to pads.

#### **Connecting to an external radio receiver**

Mercury is compatible with ELRS transmitters using no external hardware.

If you wish to use an external radio receiver, connect the receiver to Mercury using a groundwire soldered to a ground pad, a power wire connected to a power +5V pad, and a UART Tx/Rx pair. (Only Rx is required for normal operation).

### **Configuring your radio transmitter**

The Betaflight firmware that comes with your flight controller is automatically configured to work with the onboard ELRS receiver. Updating using the Betaflight *Configurator* also automatically configures the receiver, so no special action is required.

This is what you should see in the *Configurator* receiver section:

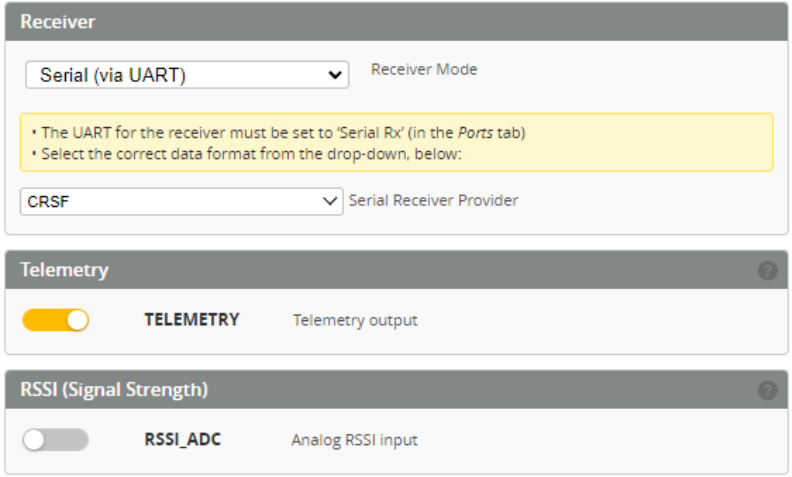

#### **Radio LED status indications**

The radio uses a red LED that blinks in different patterns to indicated status. The meanings can be found at the official ELRs documentation here: **[https://www.expresslrs.org/3.0/quick](https://www.expresslrs.org/3.0/quick-start/led-status/)[start/led-status/](https://www.expresslrs.org/3.0/quick-start/led-status/)**

#### **Status radio (red) LED:**

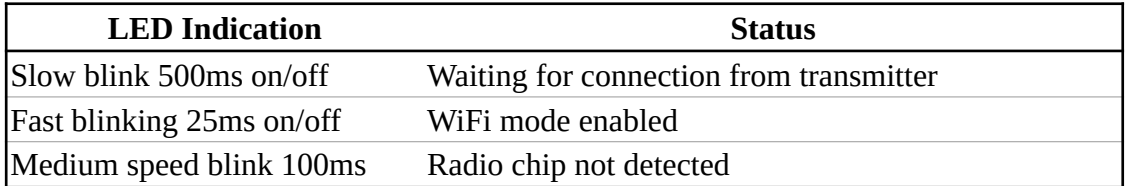

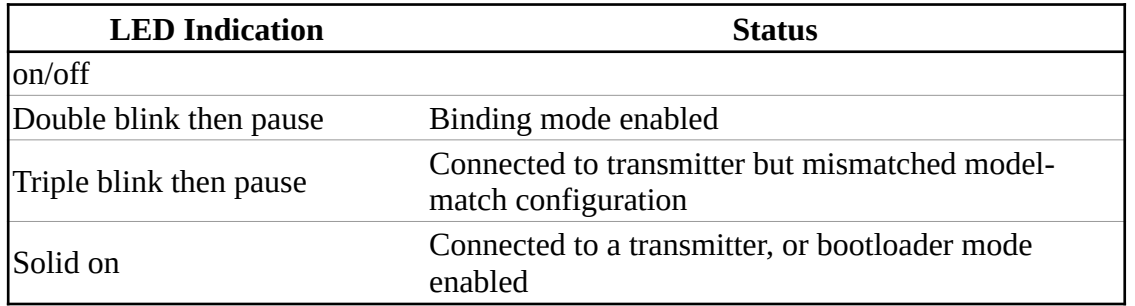

These rates and protocols are selected on the transmitter, in its ELRS settings. (Eg *SYS* button, *Tools* tab, *ExpressLRS* LUA, on Radiomaster controllers.) *Note* that FLRC provides lower latency, while LoRa provides longer range. Déjà Vu sends the same packet multiple times at 1kHz using FLRC, which provides resistance to interference.)

To use F1000, you may need to increase your radio controller's baud rate from its default. For example, on Radiomaster controllers, this is adjustable by pressing the *SYS* button, then navigating to the *Hardware* tab. Setting the rate above 400kHz may be required.

#### **Binding to a transmitter**

Reference the ExpressLRS documentation here for details on binding a transmitter:  **[https://www.expresslrs.org/ 3 .0/quick-start/binding/](https://www.expresslrs.org/3.0/quick-start/binding/)**

By default, the receiver is set up in manual bind mode. After power is applied, the status LED will blink orange, indicating it is ready to bind. To bind from this mode, activate the *Bind* feature using your transmitter's ELRS LUA script.

For automatic binding, set up a binding phrase shared by the transmitter and receiver. This can be set, for either, by allowing the transmitter and receiver each to go into WiFi mode. Using a computer or phone with WiFi capability, connect to the *ExpressLRS RX* or *ExpressLRS TX* WiFi networks. The password is *expresslrs.*

Your web browser should load a configuration page automatically upon opening, similar to WiFi login pages at cafes. Once the page loads (10.0.0.1 is the address), set a binding phrase using the web interface on that page. This should be the first field on the page that loads, labeled *Binding Phrase*. Click the *SAVE & REBOOT* button towards the bottom of that page.

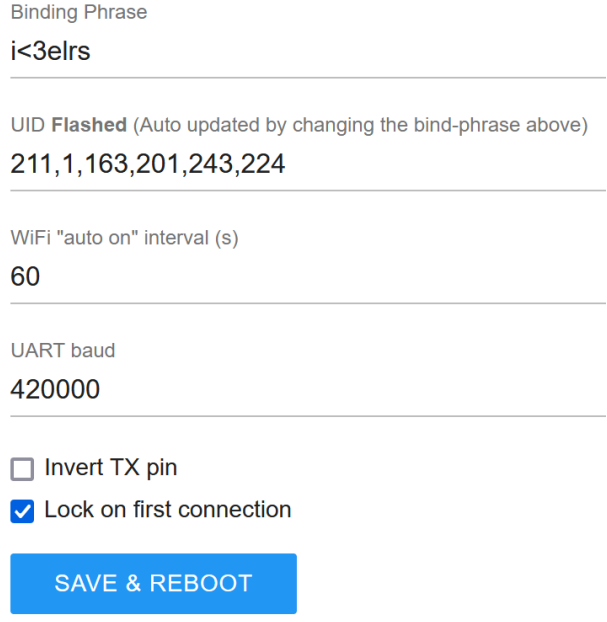

Note that on the single-radio Rx, you can tell it's in WiFi mode by the LED strobing rapidly. On the dual-radio Rx, the LED will pulse yellow and green to indicate it's in WiFi mode. In either case, this occurs after being powered on for 1 minute without binding to a transmitter.

Make sure the bind phrases set on the receiver and transmitter match. The bind phrase should be kept private.

#### **Using an external BEC for servos**

The 5V power connectors on Mercury don't provide enough current capacity for use with servos. To connect servos, you need to use an external regulator. This can be connected to the battery terminal on the ESC, or the *Vbat* solder pad on the FC. Connect the servo's 5V line to this, and the servo's signal line to one of the FC's motor connections. (Connector, or solder pad)

### **Using with Betaflight**

Mercury supports Betaflight, version 4.3 and higher. It is compatible with quadcopters, but not fixed-wing aircraft. To flash with BetaFlight, the first step is to start your FC in DFU mode. To do this, hold the button on the FC down, while applying, or resetting power. (eg plugging in the USB cable).

- Connect the FC to a PC that has the Betaflight Configurator installed.
- Using the tab at the top, select *Flash firmware*.
- Select *AnyLeaf Mercury G4* flight controller from the list.
- At the bottom of the screen, select *Load online*.
- Select *Flash firmware*. Wait for the flashing to complete.

Note that this configuration automatically configures the ELRS radio, and the digital display OSD on UART2. To connect to an external radio receiver, configure manually using the Ports and Radio tabs.

The default Betaflight config configures Mercury G4 to use a 4kHz PID loop, and DSHOT 600 (600kHz). If your ESC is compatible, we recommend you enable bidirectional DSHOT. If you leave bidirectional DSHOT disabled. The config sets up "Bitbanged" DSHOT, instead of Burst DMA. Burst DMA appears, as of the latest Betaflight, to be incompatible with bidirectional DSHOT.

Here's an example of the *Ports* tab in Betaflight, showing how to configure with an OSD, the onboard ELRS Rx, and GPS. Note that Mercury will set up UART2 (ELRS Rx), and UART4 (OSD) by default as shown. If you use a GPS, make sure to set the *Sensor Input* column to *GPS / AUTO*, and depicted below:

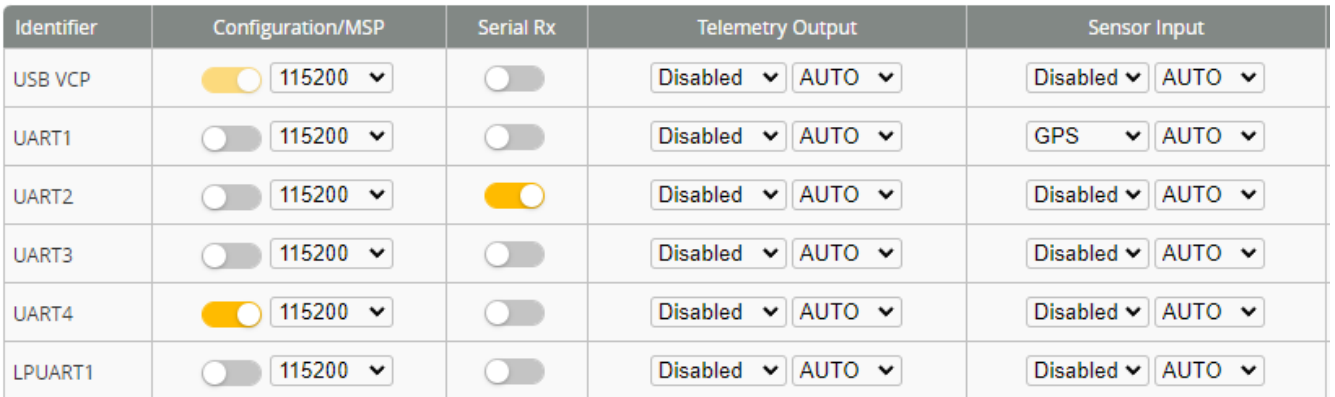

Set the Peripherals column to *VTX(MSP + Displayport)*

#### **Setting up the control receiver**

The image below is from Betaflight's *Receiver* tab. Note that the protocol is configured to be Serial, using the CRSF provider. Telemetry is enabled, and the RSSI channel is set to AUX 11. AUX 11 corresponds to Link Quality. This is done due to a limitation on some DJI OSDs, where only 1 receiver statistic can be shown. (As configured on the OSD tab as "RSSI value"). If you wish to show RSSI instead, set this to AUX 12.

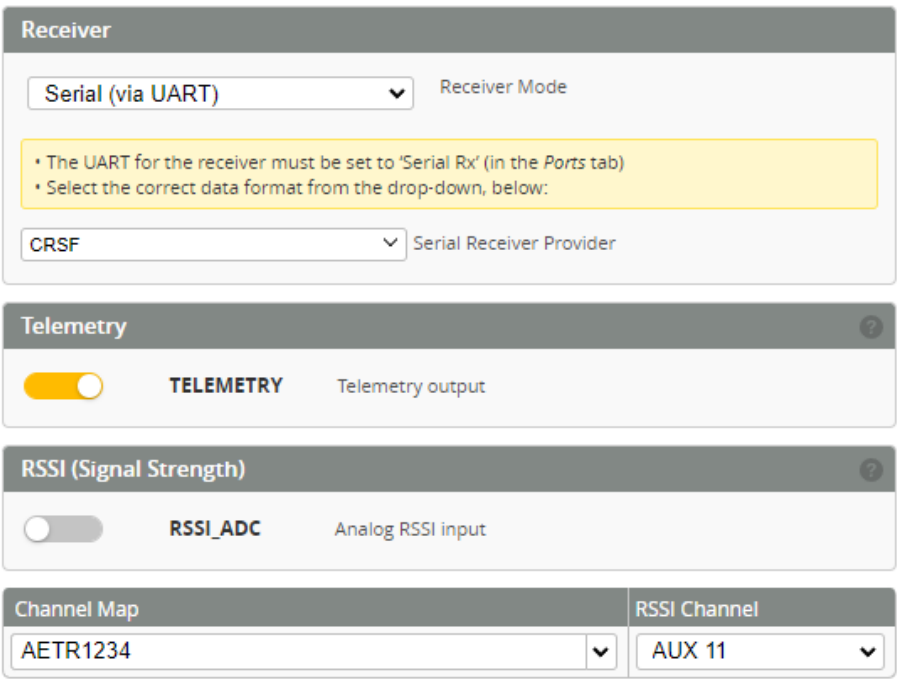

An example Betaflight OSD config with DJI Vista or Air Unit is shown below. This is an example of useful information to display given its limited set of OSD features. If using DJI O3 or HDZero, you may have be able to select more options. (Many options you select will simply fail to show on the goggles when using Vista or Air Unit). Unlike the settings above, this *is not* set up by default; you must configure the OSD items manually.

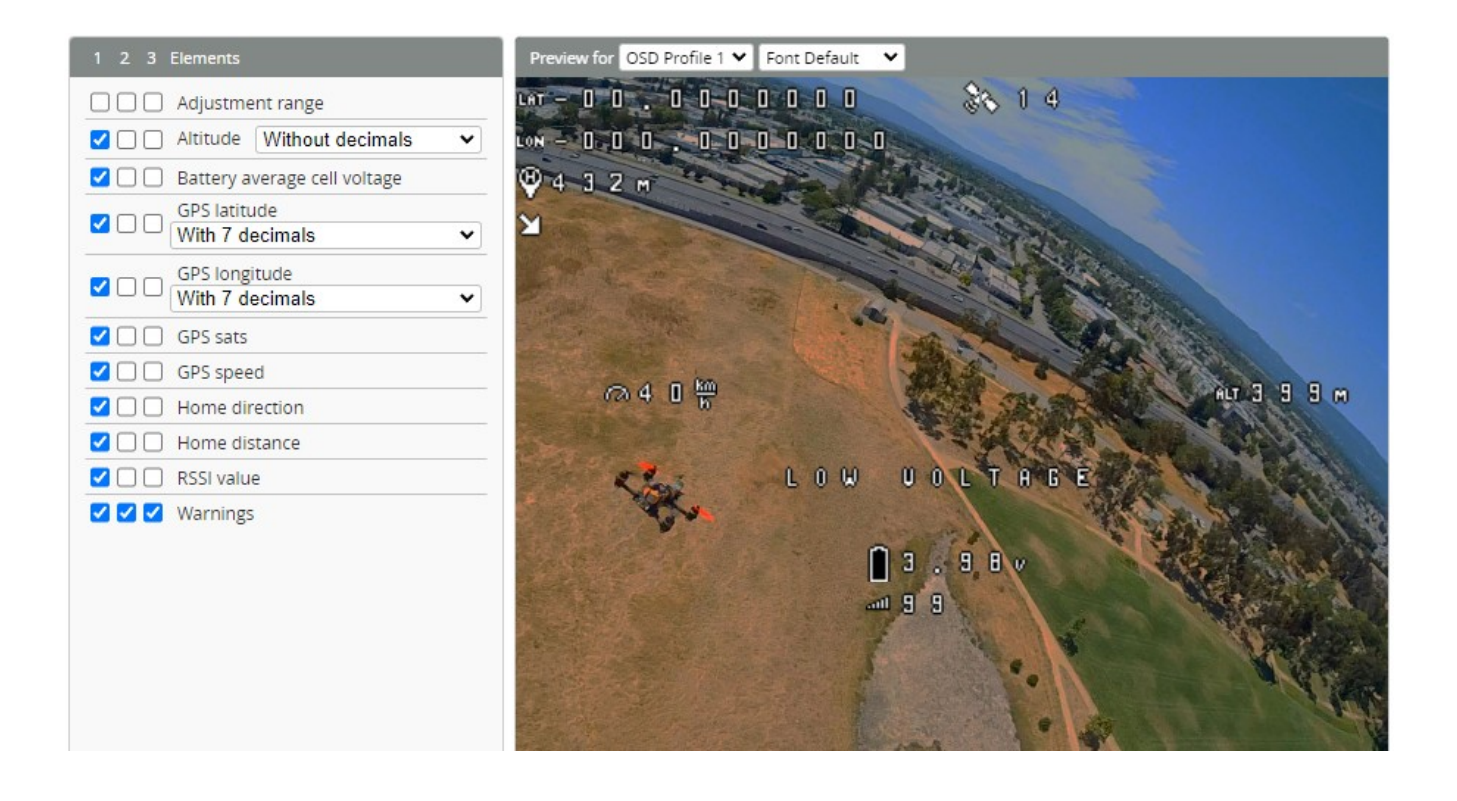

#### **Power delivery**

Mercury G4 has 5V and 3.3V power lines exposed. The 5V line supports 1.2A of current. The 5V and 3.3V lines may be used with external hardware, like GPS and time-of-flight sensors. Note that the current capacity on the 5v line isn't high enough for most servos; if you wish to use this FC with more than one servo (eg fixed-wing aircraft), an external regulator (BEC) is required.

The IMU's power supply is isolated from other circuitry on the FC using a power filtering circuit that eliminates high-frequency oscillations.

A TVS diode is located between the ESC's battery connection, and the rest of the power delivery lines. This prevents voltage spikes above 26V from reaching the system. While this prevents spikes, it's important not to connect a LiPo battery with more than 6 cells.

#### **Pin Mappings**

Mercury uses the following pin assignments:

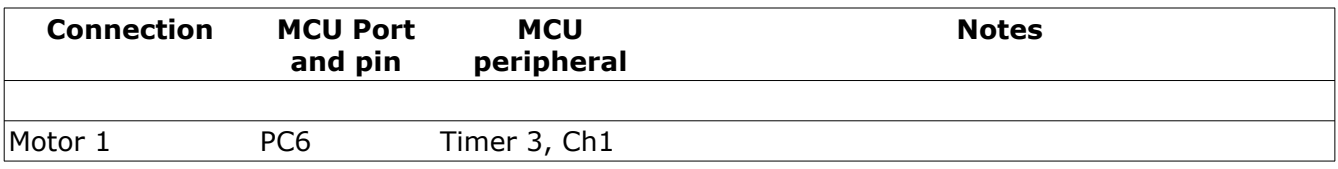

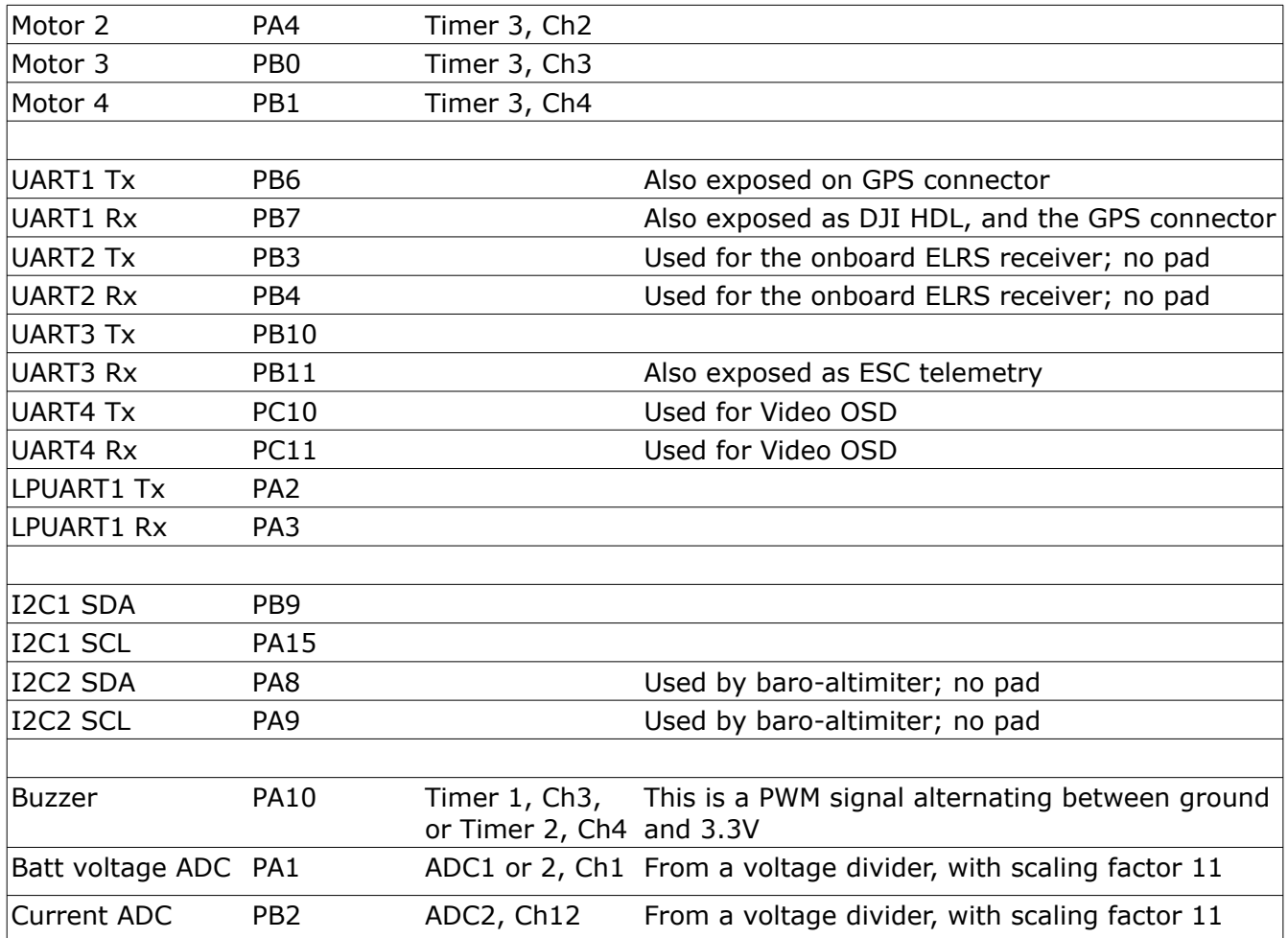

The Vtx/cam pad and header pin labeled "HDL" is the same connection as the UART 1 Rx pad. The ESC telemetry pad and header pin is the same connection as the UART 3 Rx pad. If using the HDL connection, don't use UART1 Rx for anything else; if using ESC telemetry connection, don't use UART 3 Rx for anything else.

Note that there are no exposed SPI pads; both SPI lines are used by FC peripherals (IMU and flash storage).

## **Support**

If you have any questions, or support requests, contact us by email: anyleaf@anyleaf.org.

#### **© 2024 AnyLeaf LLC**